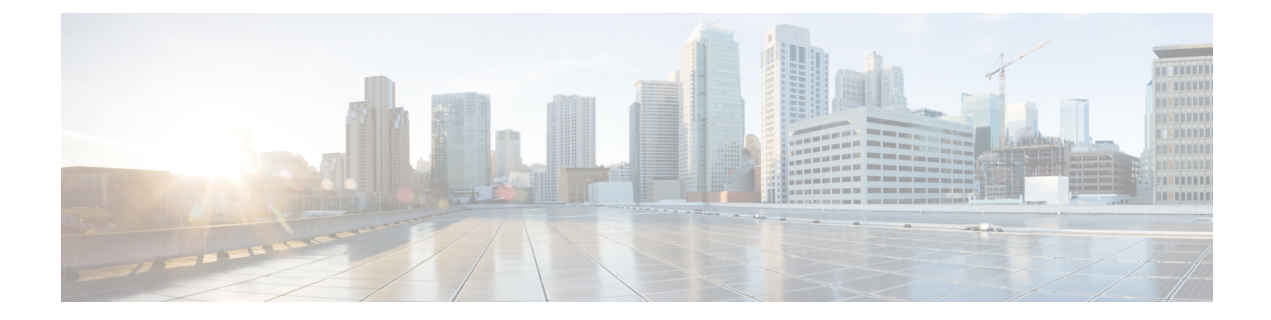

# **MPLS VPN** と **NAT** の統合

MPLS VPN とのネットワーク アドレス変換(NAT)統合機能により、複数のマルチプロトコル ラベル スイッチング(MPLS)バーチャル プライベート ネットワーク(VPN)を単一デバイス に設定して、連動するようにできます。 MPLS VPN がすべて同じ IP アドレッシング スキームを 使用していたとしても、NAT は、どの MPLS VPN から IP トラフィックを受信するのかを区別で きます。 この拡張により、複数の MPLS VPN の顧客がサービスを共有しながら、各 MPLS VPN が互いに完全に分離していることが保証されます。

- [機能情報の確認](#page-0-0), 1 ページ
- MPLS VPN と NAT [統合の前提条件](#page-1-0), 2 ページ
- MPLS VPN と NAT [統合の制約事項](#page-1-1), 2 ページ
- MPLS VPN と NAT [の統合について](#page-1-2)、2 ページ
- NAT と MPLS VPN [との統合方法](#page-3-0), 4 ページ
- MPLS VPN と NAT [統合の設定例](#page-10-0), 11 ページ
- [次の作業](#page-11-0), 12 ページ
- MPLS VPN との NAT [の統合に関するその他の関連資料](#page-12-0), 13 ページ
- MPLS VPN と NAT [の統合に関する機能情報](#page-12-1), 13 ページ

## <span id="page-0-0"></span>機能情報の確認

ご使用のソフトウェア リリースでは、このモジュールで説明されるすべての機能がサポートされ ているとは限りません。 最新の機能情報と注意事項については、ご使用のプラットフォームとソ フトウェア リリースに対応したリリース ノートを参照してください。 このモジュールに記載さ れている機能の詳細を検索し、各機能がサポートされているリリースのリストを確認する場合は、 このマニュアルの最後にある機能情報の表を参照してください。

プラットフォームのサポートおよびシスコソフトウェアイメージのサポートに関する情報を検索 するには、Cisco Feature Navigator を使用します。 Cisco Feature Navigator にアクセスするには、 [www.cisco.com/go/cfn](http://www.cisco.com/go/cfn) に移動します。 Cisco.com のアカウントは必要ありません。

# <span id="page-1-0"></span>**MPLS VPN** と **NAT** 統合の前提条件

- このモジュールの作業を実行する前に、「IP アドレス節約のための NAT 設定」モジュール で説明されている概念をよく理解しておく必要があります。
- このモジュールの作業で使用する必要のあるアクセスリストはすべて、設定作業を開始する 前に設定しておく必要があります。 アクセス リストの設定方法については、次の URL にあ る『*IP Access List Sequence Numbering*』マニュアルを参照してください。

http://www.cisco.com/univercd/cc/td/doc/product/software/ios122s/122snwft/release/122s14/fsaclseq.htm

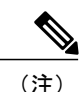

NAT コマンドで使用するアクセス リストが指定されている場合、NAT は一般によく使用され る **permit ip any any** コマンドを、このアクセス リストではサポートしません。

## <span id="page-1-2"></span><span id="page-1-1"></span>**MPLS VPN** と **NAT** 統合の制約事項

内部 VPN 間と NAT との統合はサポートされていません。

# **MPLS VPN** と **NAT** の統合について

### **NAT** と **MPLS VPN** との統合の利点

MPLSサービスプロバイダーは、インターネット接続、ドメインネームサーバ(DNS)、および Voice overIP(VoIP)サービスなどの付加価値サービスを顧客に提供します。プロバイダーでは、 顧客がサービスに到達する際に顧客同士の IP アドレスが異なっていることを求めます。 MPLS VPNでは、ネットワーク内で重複するIPアドレスを使用できるため、サービスを使用できるよう に NAT を実装する必要があります。

### **NAT** と **MPLS VPN** との統合に関する実装オプション

MPLS VPN ネットワークで NAT を実装するには 2 つのアプローチがあります。 NAT は、すでに NAT でサポートされているカスタマー エッジ(CE)ルータに実装するか、プロバイダー エッジ (PE)ルータに実装できます。 NAT と MPLS VPN の統合機能によって、MPLS クラウド内の PE ルータ上に NAT を実装できます。

### **PE** ルータ上での **NAT** 統合のシナリオ

次のシナリオで、PE ルータ上で NAT を統合できます。

- サービス ポイント: 共有アクセスは、汎用インターフェイスまたは VPN インターフェイス から行えます。
- NAT ポイント:NAT は、共有アクセス ゲートウェイに直接接続された PE ルータ、または 共有アクセス ゲートウェイに直接接続されていない PE ルータに設定できます。
- NAT インターフェイス:共有アクセス ゲートウェイ インターフェイスは通常、NAT の外部 インターフェイスとして設定されます。 NAT の内部インターフェイスには、VPN の PE-CE インターフェイス、MPLS バックボーンへのインターフェイス、またはその両方のいずれか です。 共有アクセス ゲートウェイ インターフェイスは、内部インターフェイスとして設定 することもできます。
- ルーティング タイプ:コモン サービスは、インターネット接続または共通サーバとするこ とができます。 インターネット接続に対して、デフォルト ルートがサービスを使用するす べての VPN カスタマーに伝播されます。 共通サーバ アクセスに対して、スタティックまた はダイナミックに学習されるルートが VPN カスタマーに伝播されます。
- NAT 設定:NAT は異なる設定(スタティック、ダイナミック、プール/インターフェイス オーバーロード、ルート マップ)を持つことができます。

以下の図に、MPLS VPN との典型的な NAT 統合を示します。 インターネットおよび集中型メー ル サービスに接続された PE ルータが、アドレス変換を実行するために使用されます。

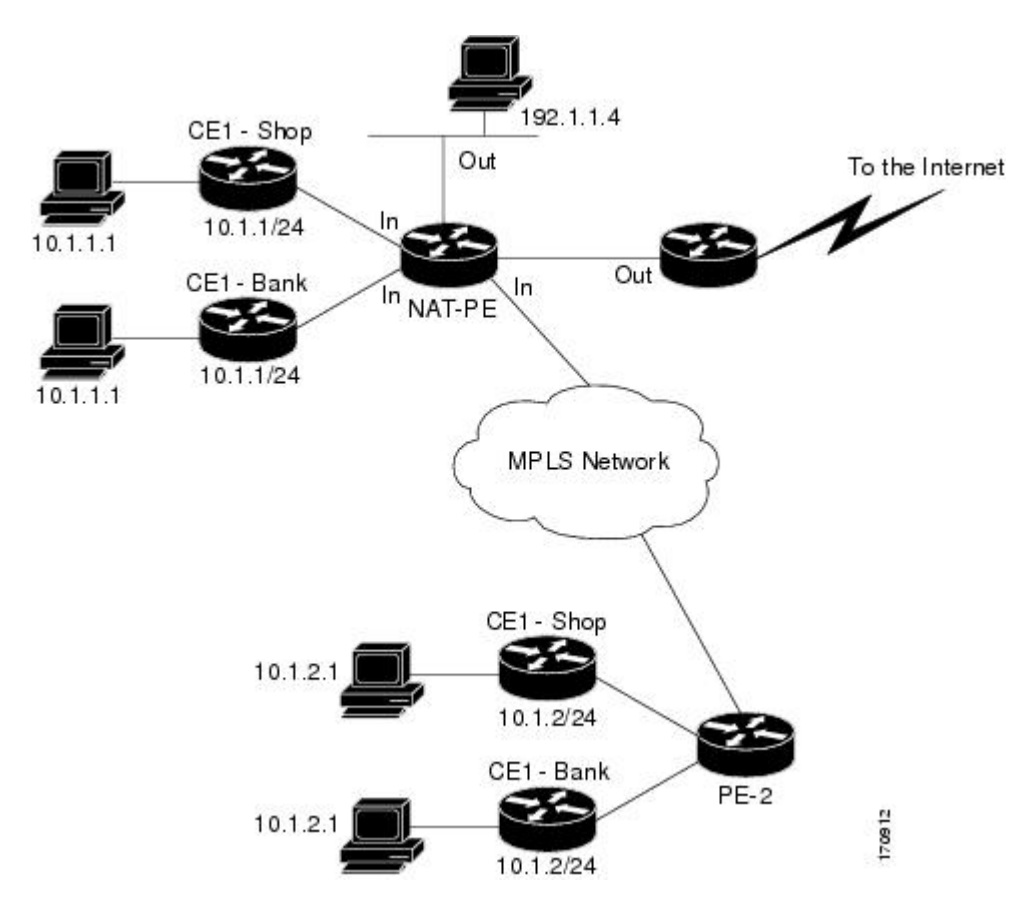

図 **1**:**MPLS VPN** との典型的な **NAT** 統合

# <span id="page-3-0"></span>**NAT** と **MPLS VPN** との統合方法

ネットワークを設定する変換のタイプに応じて次の 1 つ以上の作業を実行します。

### **MPLS VPN** を使用した内部ダイナミック **NAT** の設定

この作業を実行して、MPLS VPN と統合するためのダイナミック変換を行う NAT PE ルータを設 定します。

### 手順の概要

- **1. enable**
- **2. configure terminal**
- **3. ip nat pool** *name start-ip end-ip* **netmask** *netmask*
- **4. ipnat** [**inside** | **outside**]**source** [**list** {*access-list-number*| *access-list-name*} | **route-map***name*] [**interface** *type number* | **pool** *pool-name*] **vrf** *vrf-name*[**overload**]
- **5.** 設定する各 VPN に対してステップ 4 を繰り返します。
- **6. ip route vrf** *vrf-name prefix mask interface-type interface-number next-hop-address*
- **7.** 設定する各 VPN に対してステップ 6 を繰り返します。
- **8. exit**
- **9. show ip nat translations vrf** *vrf-name*

### 手順の詳細

Г

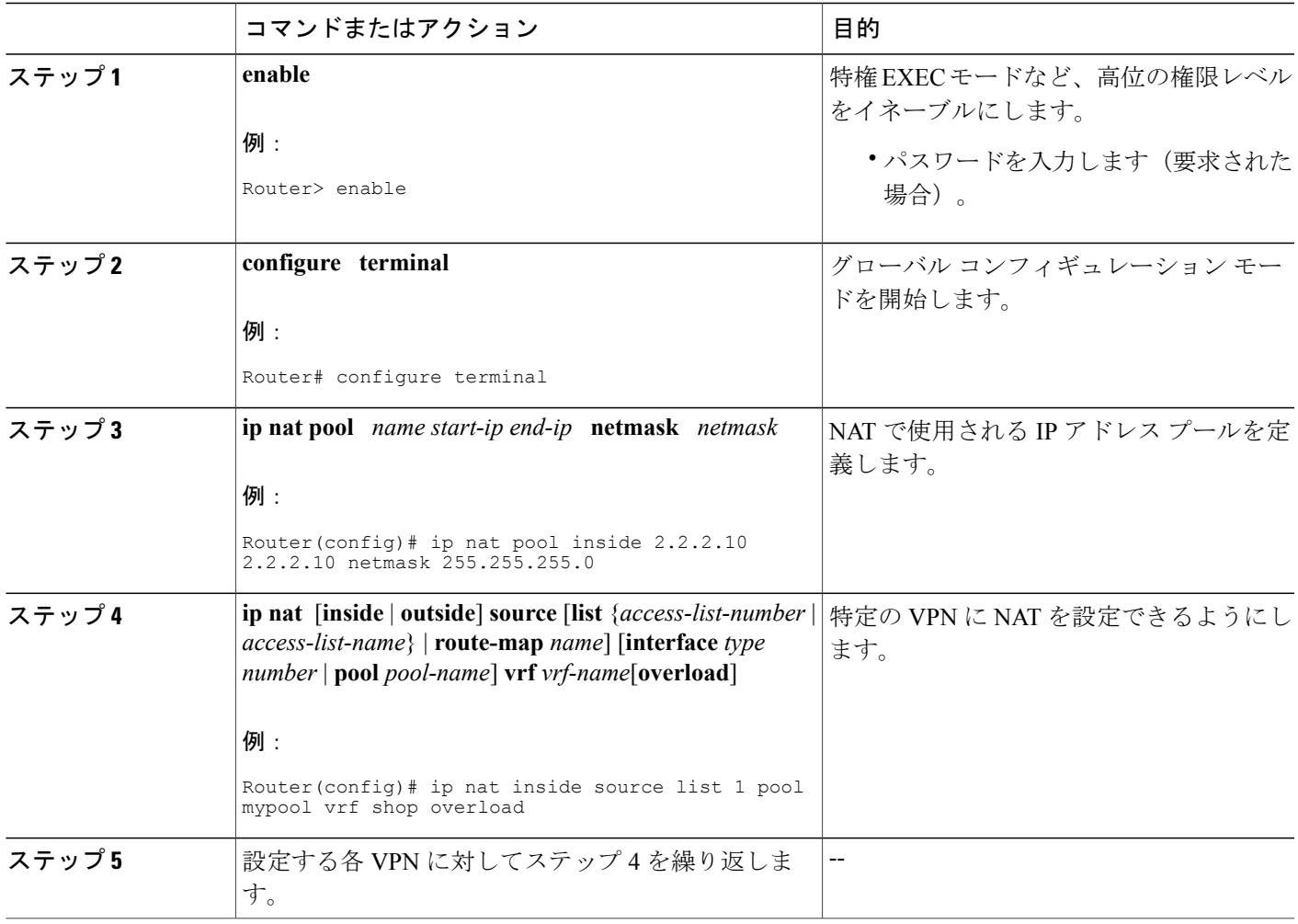

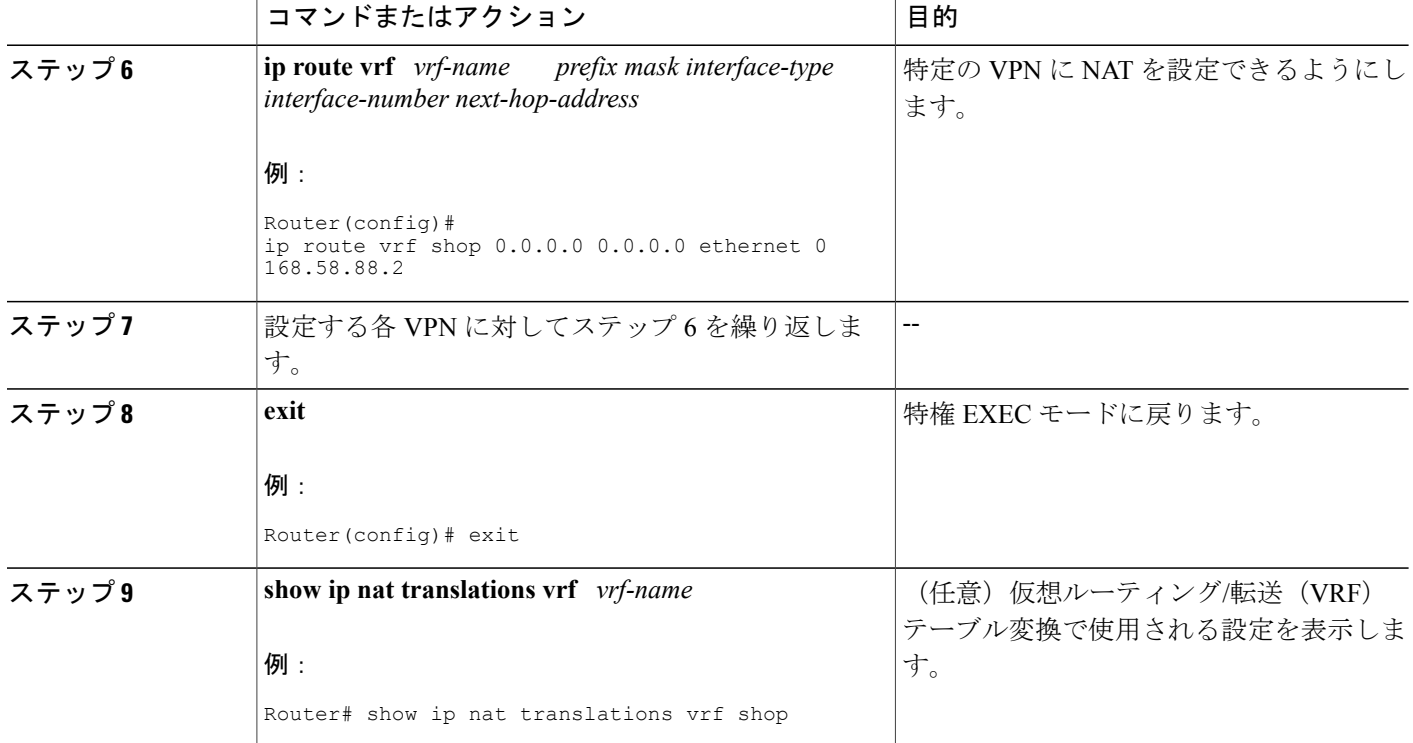

## **MPLS VPN** を使用した内部スタティック **NAT** の設定

この作業を実行して、MPLS VPN と統合するためにスタティック変換を行う NAT PE ルータを設 定します。

### 手順の概要

- **1. enable**
- **2. configure terminal**
- **3. ip nat inside source** {**static** {**esp** *local-ip* **interface** *type number* | *local-ip global-ip*}} [**extendable** | **mapping-id** *map-id*| **no-alias** | **no-payload** | **redundancy** *group-name* | **route-map** | **vrf** *name*]
- **4.** 設定する各 VPN に対してステップ 3 を繰り返します。
- **5. ip route vrf** *vrf-name* **prefix** *prefix mask next-hop-address* **global**
- **6.** 設定する各 VPN に対してステップ 5 を繰り返します。
- **7. exit**
- **8. show ip nat translations vrf** *vrf-name*

### 手順の詳細

 $\overline{\phantom{a}}$ 

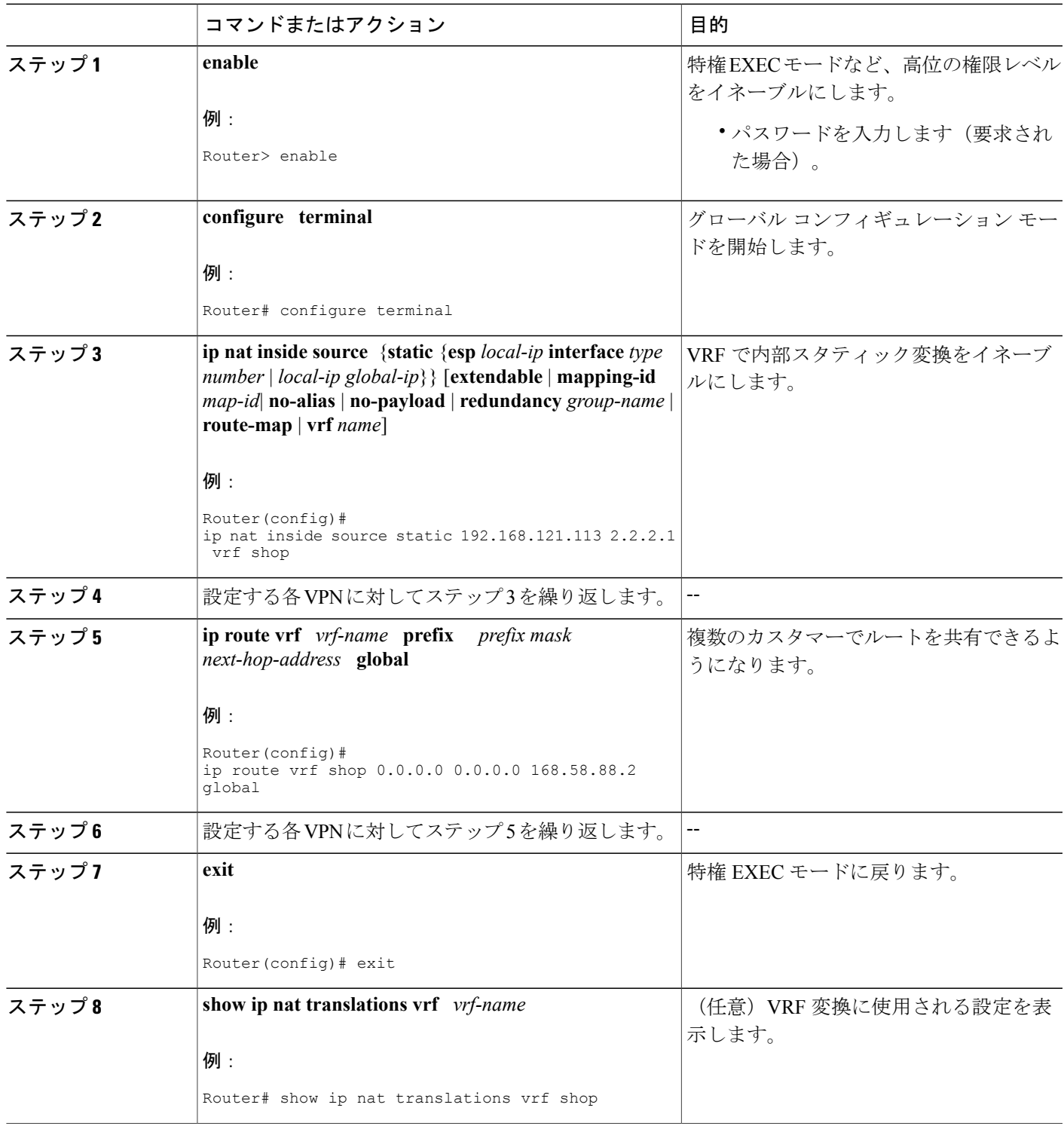

## **MPLS VPN** との外部ダイナミック **NAT** 設定

この手順を実行して、MPLS VPN と統合するためのダイナミック外部変換を行う NAT PE ルータ を設定します。

### 手順の概要

- **1. enable**
- **2. configure terminal**
- **3. ip nat pool outside** *global-ip local-ip* **netmask** *netmask*
- **4. ip nat inside source static** *local-ip global-ip* **vrf** *vrf-name*
- **5.** 設定する各 VRF に対してステップ 4 を繰り返します。
- **6. ip nat outside source static** *global-ip local-ip* **vrf** *vrf-name*
- **7. exit**
- **8. show ip nat translations vrf** *vrf-name*

#### 手順の詳細

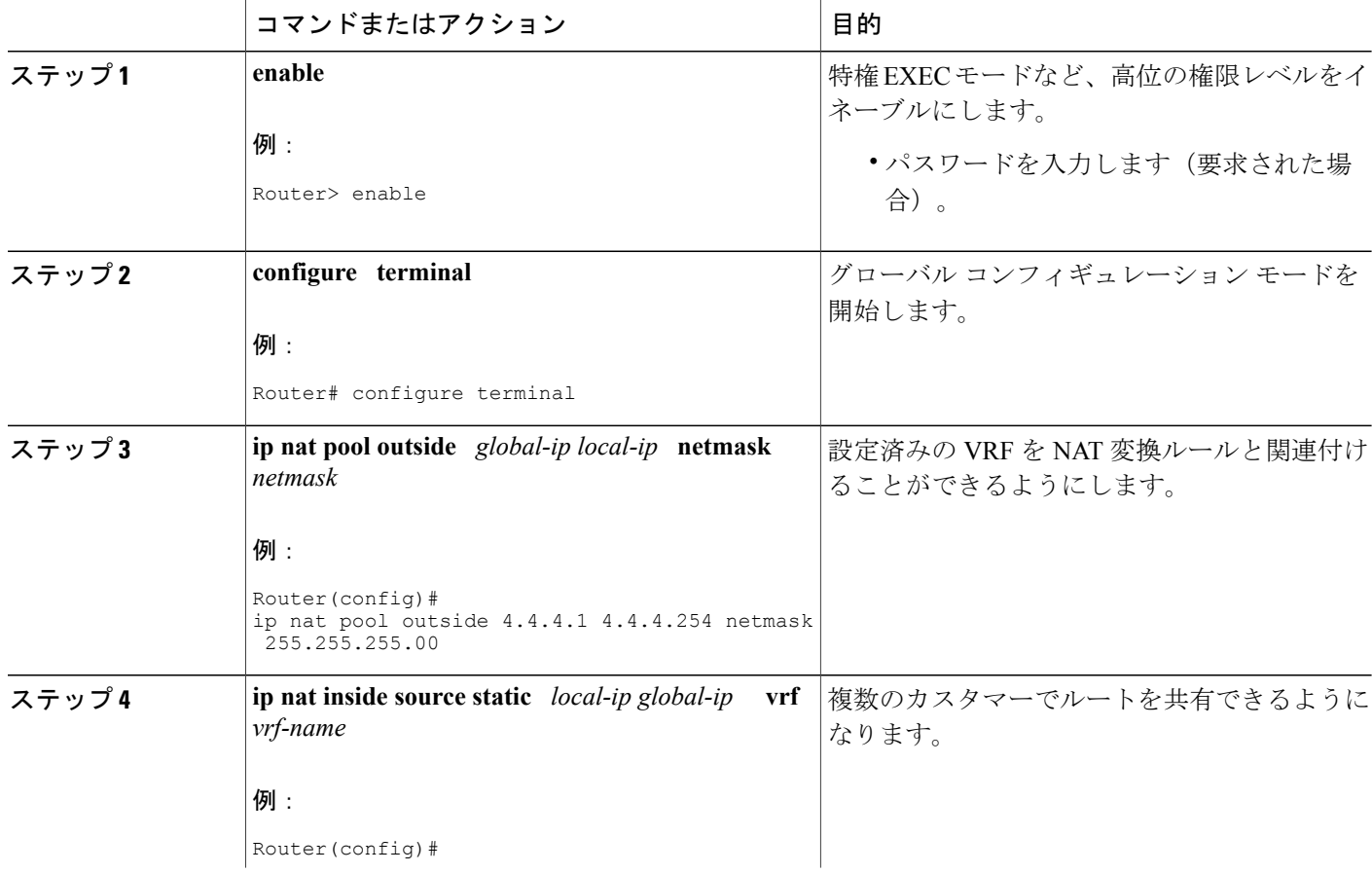

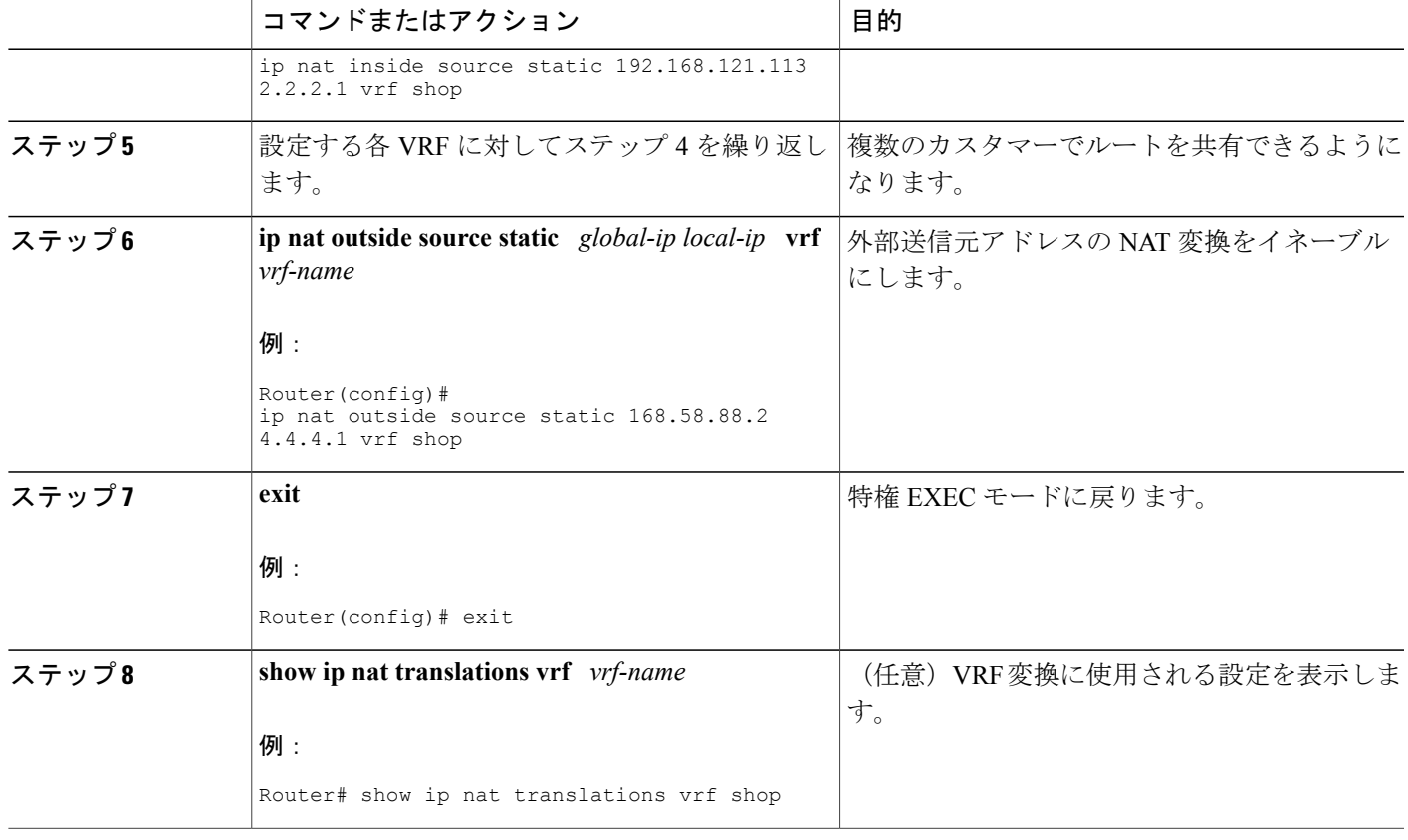

## **MPLS VPN** との外部スタティック **NAT** 設定

この作業を実行して、MPLS VPN と統合するためにスタティック外部変換を行う NAT PE ルータ を設定します。

#### 手順の概要

- **1. enable**
- **2. configure** {**terminal** | **memory** | **network**}
- **3. ip nat pool inside** *global-ip local-ip* **netmask** *netmask*
- **4.** 設定するプールごとにステップ 3 を繰り返します。
- **5. ip nat inside source list** *access-list-number* **pool** *pool-name* **vrf** *vrf-name*
- **6.** 設定するプールごとにステップ 5 を繰り返します。
- **7. ip nat outside source static** *global-ip local-ip* vrf *vrf-name*
- **8.** 設定するすべての VPN に対してステップ 7 を繰り返します。
- **9. exit**
- **10. show ip nat translations vrf** *vrf-name*

T

### 手順の詳細

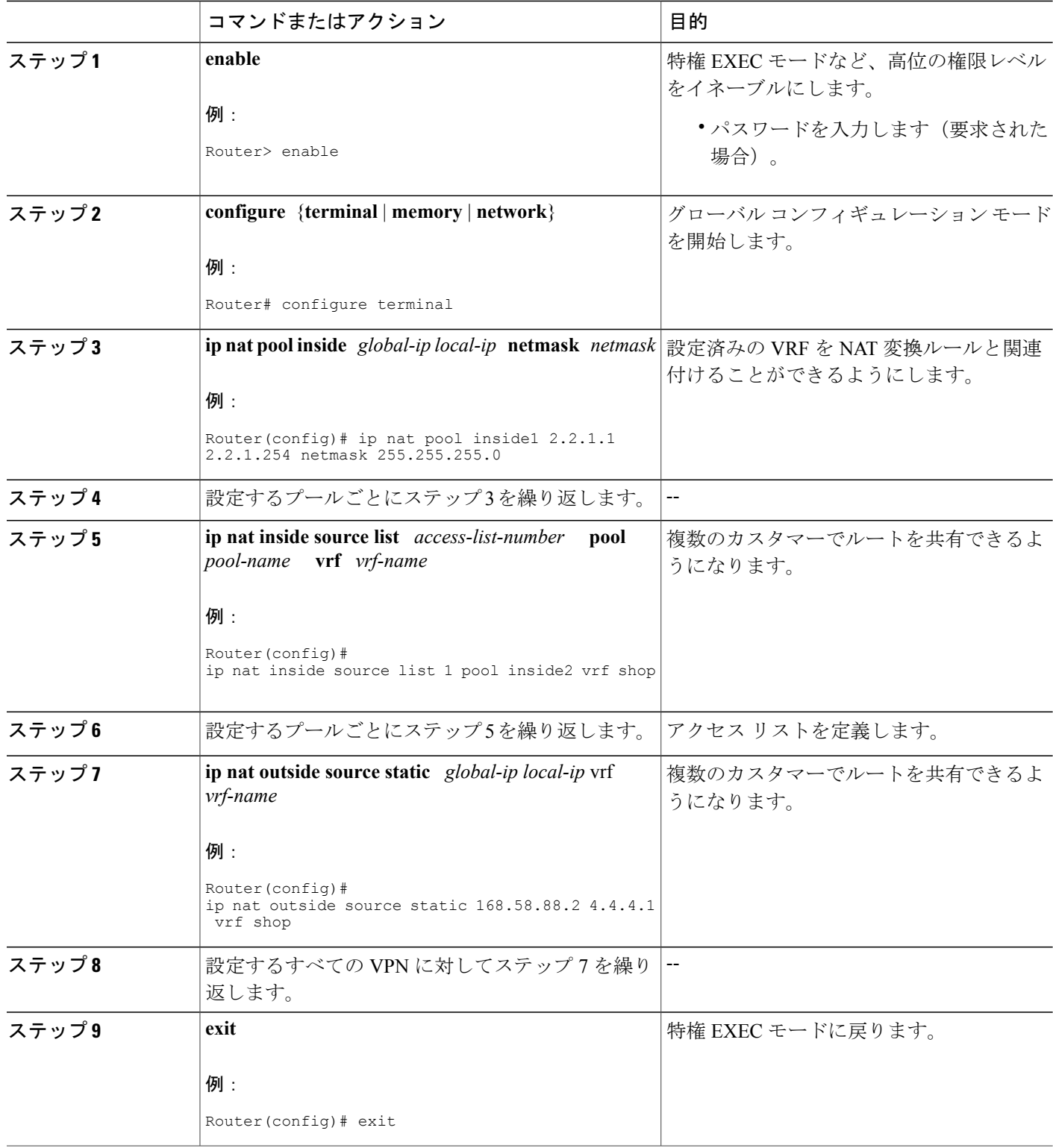

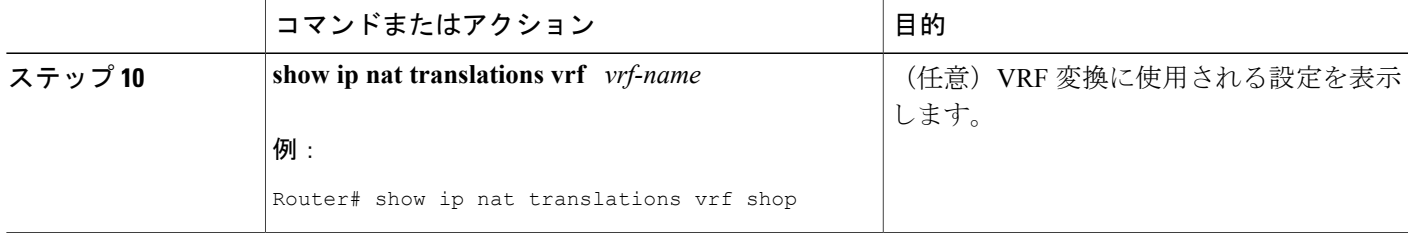

# <span id="page-10-0"></span>**MPLS VPN** と **NAT** 統合の設定例

### **MPLS VPN** との内部ダイナミック **NAT** の設定例

次に、MPLS VPN との内部ダイナミック NAT の設定例を示します。

! ip nat pool inside 2.2.2.10 2.2.2.10 netmask 255.255.255.0 ip nat inside source list 1 pool inside vrf bank overload ip nat inside source list 1 pool inside vrf park overload ip nat inside source list 1 pool inside vrf shop overload ! ip route vrf shop 0.0.0.0 0.0.0.0 Ethernet1/3 168.58.88.2 ip route vrf bank 0.0.0.0 0.0.0.0 Ethernet1/3 168.58.88.2 ip route vrf park 0.0.0.0 0.0.0.0 Ethernet1/3 168.58.88.2 !

access-list 1 permit 192.168.0.0 0.0.255.255

## **MPLS VPN** との内部スタティック **NAT** の設定例

次に、MPLS VPN との内部スタティック NAT の設定例を示します。

! ip nat inside source static 192.168.121.113 2.2.2.1 vrf shop ip nat inside source static 192.168.122.49 2.2.2.2 vrf shop ip nat inside source static 192.168.121.113 2.2.2.3 vrf bank ip nat inside source static 192.168.22.49 2.2.2.4 vrf bank ip nat inside source static 192.168.121.113 2.2.2.5 vrf park ip nat inside source static 192.168.22.49 2.2.2.6 vrf park ip nat inside source static 192.168.11.1 2.2.2.11 vrf shop ip nat inside source static 192.168.11.3 2.2.2.12 vrf shop ip nat inside source static 140.48.5.20 2.2.2.13 vrf shop ! ip route 2.2.2.1 255.255.255.255 Ethernet1/0 192.168.121.113 ip route 2.2.2.2 255.255.255.255 Ethernet1/0 192.168.121.113 ip route 2.2.2.3 255.255.255.255 Serial2/1.1 192.168.121.113 ip route 2.2.2.4 255.255.255.255 Serial2/1.1 192.168.121.113 ip route 2.2.2.5 255.255.255.255 FastEthernet0/0 192.168.121.113 ip route 2.2.2.6 255.255.255.255 FastEthernet0/0 192.168.121.113 ip route 2.2.2.11 255.255.255.255 Ethernet1/0 192.168.121.113 ip route 2.2.2.12 255.255.255.255 Ethernet1/0 192.168.121.113 ip route 2.2.2.13 255.255.255.255 Ethernet1/0 192.168.121.113

!

### **MPLS VPN** との外部ダイナミック **NAT** の設定例

次に、MPLS VPN との外部ダイナミック NAT の設定例を示します。

! ip nat pool outside 4.4.4.1 4.4.4.254 netmask 255.255.255.0 ip nat inside source static 192.168.121.113 2.2.2.1 vrf shop ip nat inside source static 192.168.122.49 2.2.2.2 vrf shop ip nat inside source static 192.168.121.113 2.2.2.3 vrf bank ip nat inside source static 192.168.22.49 2.2.2.4 vrf bank ip nat inside source static 192.168.121.113 2.2.2.5 vrf park ip nat inside source static 192.168.22.49 2.2.2.6 vrf park ip nat outside source list 1 pool outside !

### **MPLS VPN** との外部スタティック **NAT** の設定例

次に、MPLS VPN との外部スタティック NAT の設定例を示します。

ip default-gateway 10.1.15.1 ip nat pool inside1 2.2.1.1 2.2.1.254 netmask 255.255.255.0 ip nat pool inside2 2.2.2.1 2.2.2.254 netmask 255.255.255.0 ip nat pool inside3 2.2.3.1 2.2.3.254 netmask 255.255.255.0 ip nat inside source list 1 pool inside2 vrf bank ip nat inside source list 1 pool inside3 vrf park ip nat inside source list 1 pool inside1 vrf shop ip nat outside source static 168.58.88.2 4.4.4.1 vrf bank ip nat outside source static 18.68.58.1 4.4.4.2 vrf park ip nat outside source static 168.58.88.1 4.4.4.3 vrf shop ip classless ip route 192.170.10.0 255.255.255.0 Ethernet1/0 192.168.121.113 ip route 192.170.11.0 255.255.255.0 Serial2/1.1 192.168.121.113 ip route 192.170.12.0 255.255.255.0 FastEthernet0/0 192.168.121.113 ip route vrf shop 0.0.0.0 0.0.0.0 168.58.88.2 global ip route vrf bank 0.0.0.0 0.0.0.0 168.58.88.2 global ip route vrf park 0.0.0.0 0.0.0.0 168.58.88.2 global no ip http server ! access-list 1 permit 192.168.0.0 0.0.255.255

## <span id="page-11-0"></span>次の作業

- ネットワーク アドレス変換の詳細と IP アドレス節約のための NAT の設定については、「IP アドレス節約のための NAT 設定」モジュールを参照してください。
- NAT を確認、モニタ、およびメンテナンスするには、「NAT のモニタリングおよびメンテ ナンス」モジュールを参照してください。
- アプリケーション レベル ゲートウェイで NAT を使用するには、「アプリケーション レベル ゲートウェイでの NAT の使用」モジュールを参照してください。
- ハイ アベイラビリティを得るための NAT の設定については、「ハイ アベイラビリティ用 NAT の設定」モジュールを参照してください。

П

# <span id="page-12-0"></span>**MPLS VPN** との **NAT** の統合に関するその他の関連資料

#### 関連資料

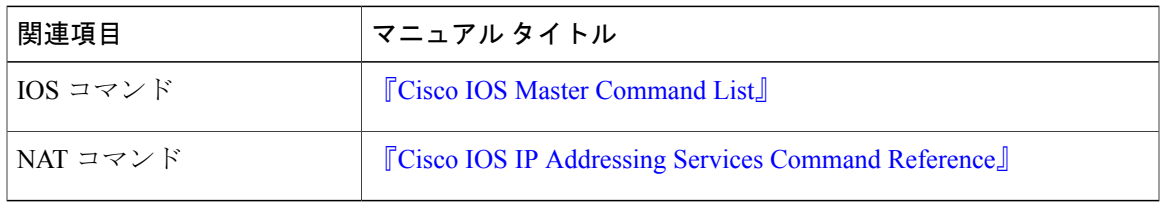

### 標準および **RFC**

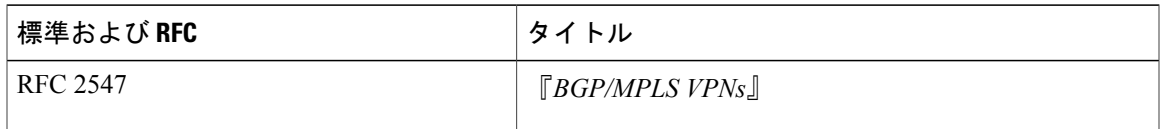

#### シスコのテクニカル サポート

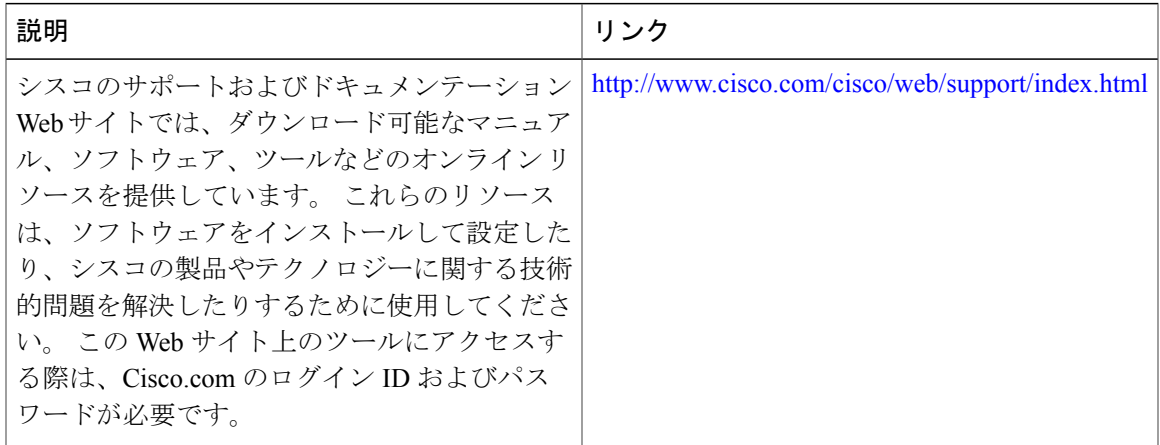

# <span id="page-12-1"></span>**MPLS VPN** と **NAT** の統合に関する機能情報

次の表に、このモジュールで説明した機能に関するリリース情報を示します。 この表は、ソフト ウェア リリース トレインで各機能のサポートが導入されたときのソフトウェア リリースだけを 示しています。その機能は、特に断りがない限り、それ以降の一連のソフトウェアリリースでも サポートされます。

プラットフォームのサポートおよびシスコソフトウェアイメージのサポートに関する情報を検索 するには、Cisco Feature Navigator を使用します。 Cisco Feature Navigator にアクセスするには、 [www.cisco.com/go/cfn](http://www.cisco.com/go/cfn) に移動します。 Cisco.com のアカウントは必要ありません。

#### 表 **1**:**MPLS VPN** と **NAT** の統合に関する機能情報

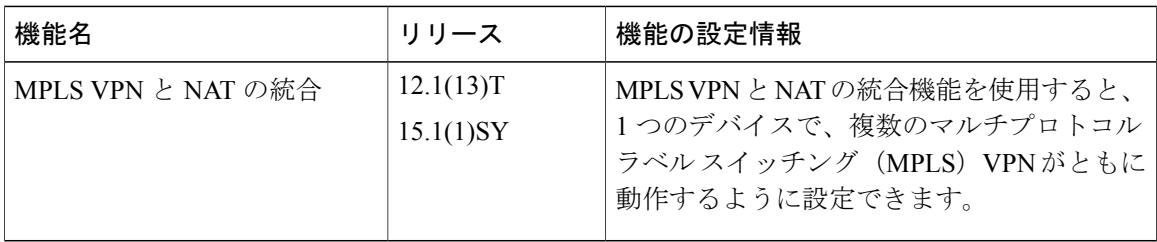